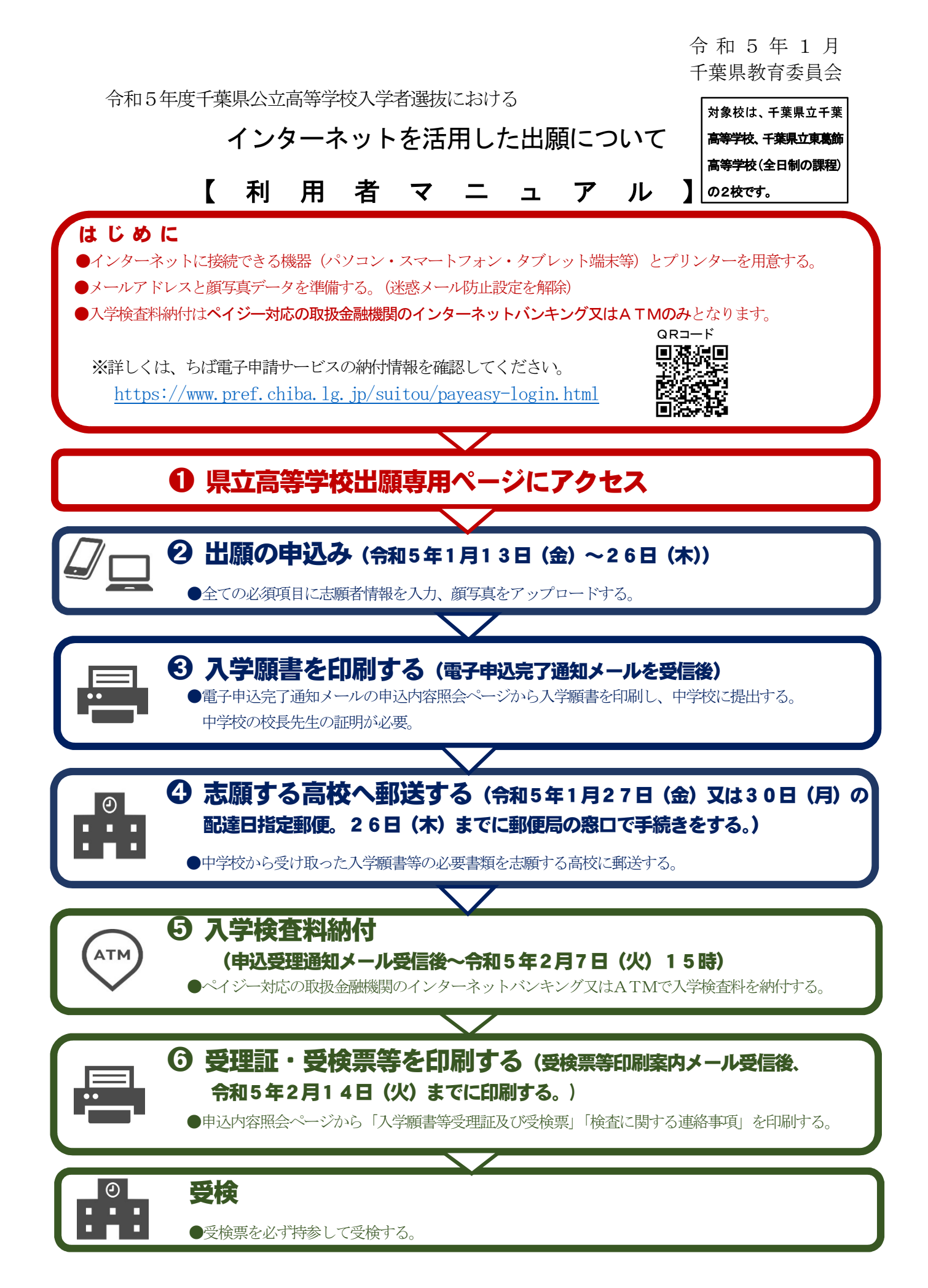

# ➊ 県立高等学校出願専用ページにアクセス

ちば電子申請サービス県立高等学校出願専用ページにアクセスする。

https://s-kantan.jp/pref-chiba-u/offer/offerList\_detail.action?tempString=koukoushutsugan

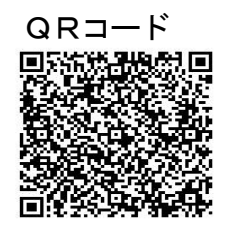

※ 千葉県教育委員会のホームページ「令和5年度高等学校入学者選抜情報」 https://www.pref.chiba.lg.jp/kyouiku/shidou/press/2022/koukou/index.html のリンクからアクセスすることも可能です。

#### **② 出願の申込み** (令和5年1月13日(金)~1月26日(木))

※マニュアルに示されている表示画面は、実際の操作画面とレイアウトが多少異なる場合があります ので、御注意ください。

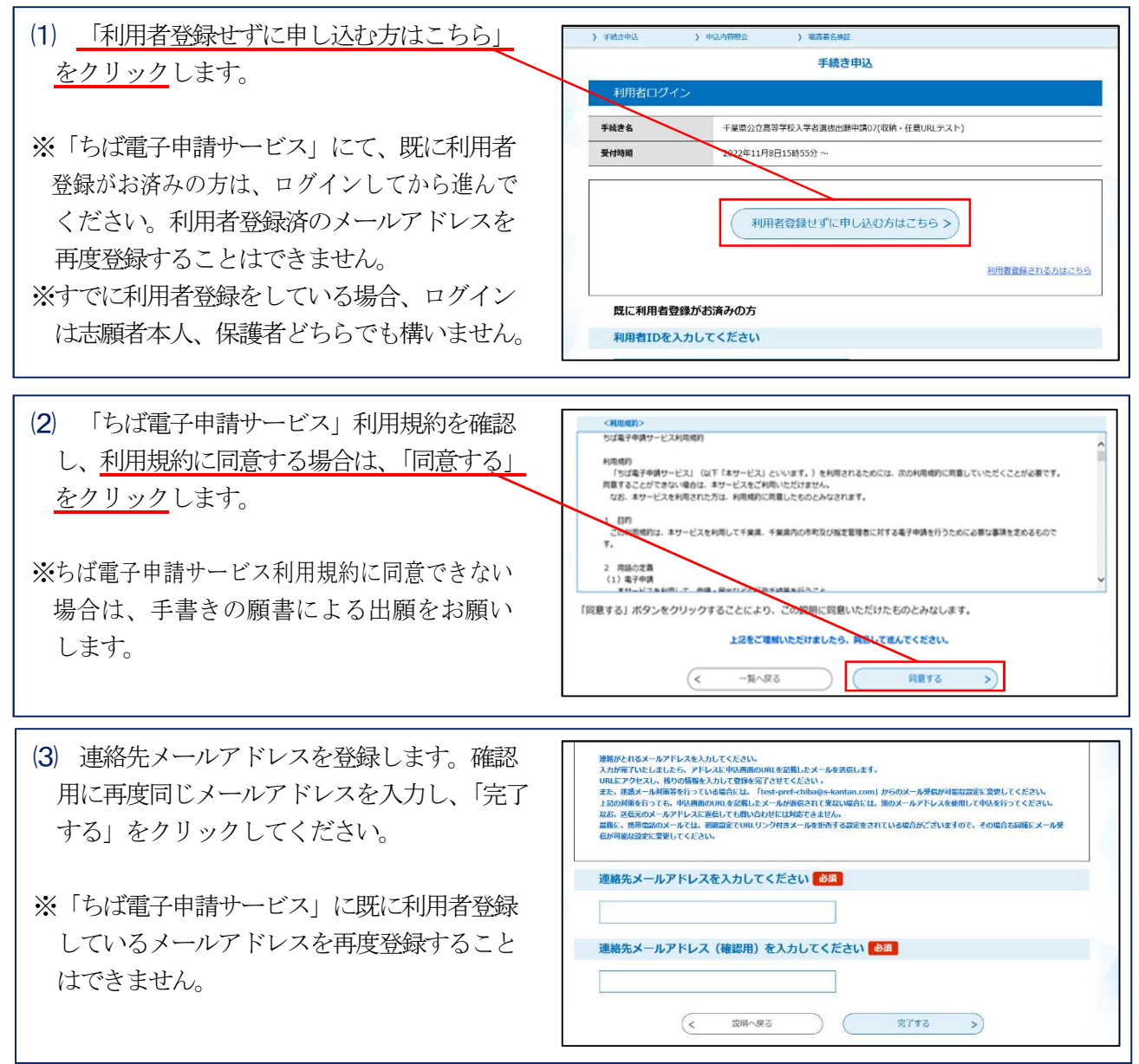

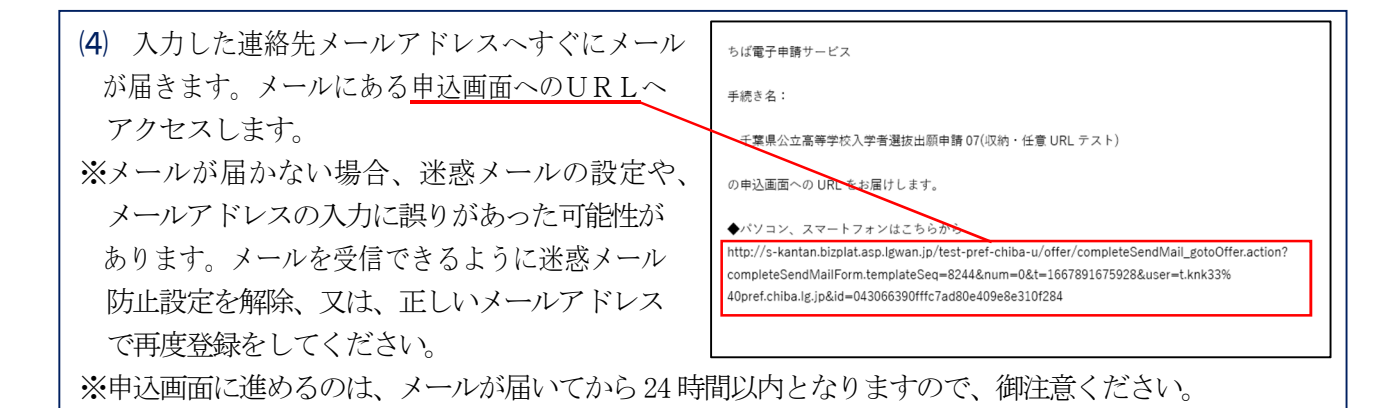

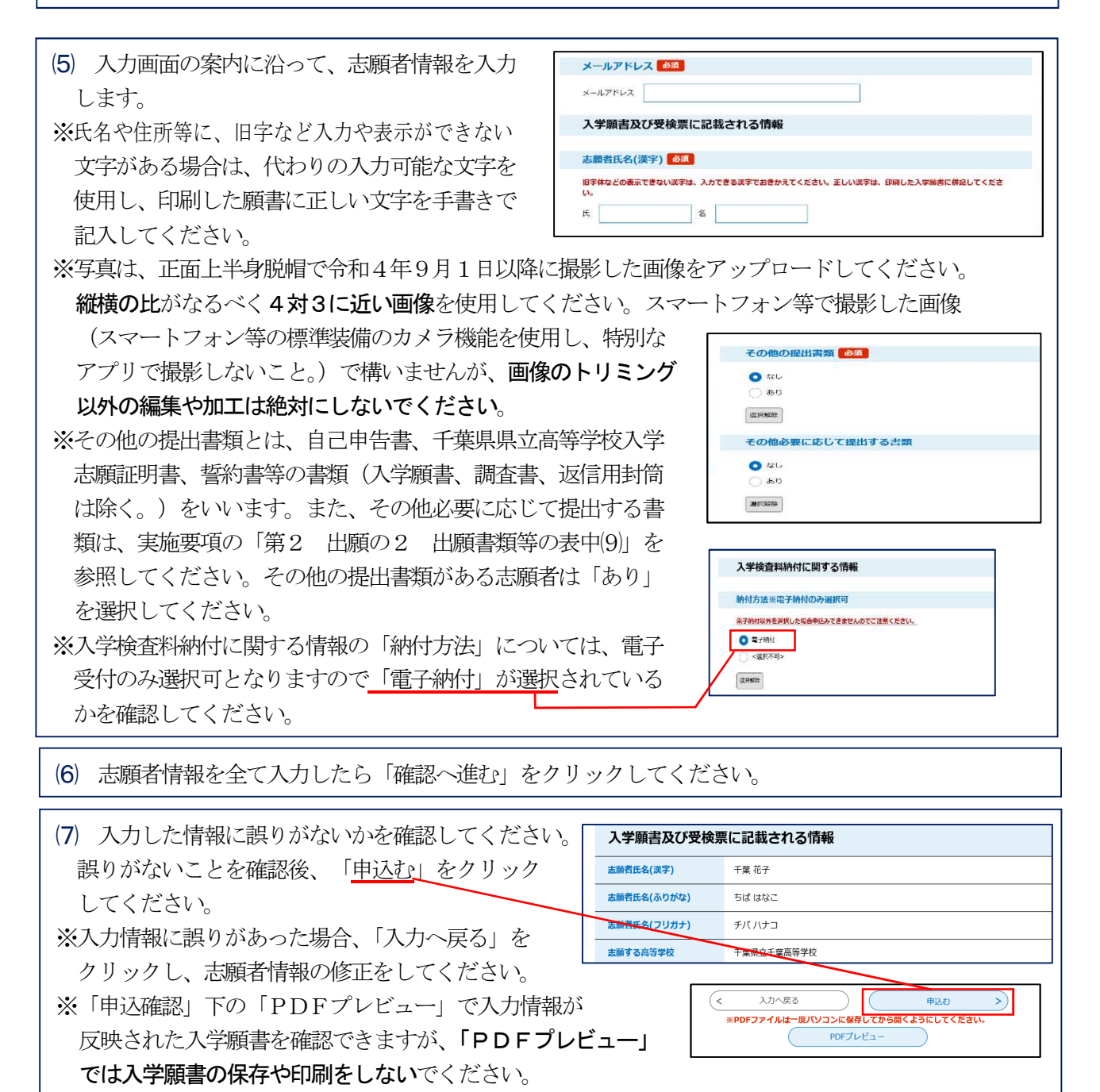

願書の印刷については、次ページからの「➌願書を印刷する」の方法により印刷をお願いします。

⑻ 申込みが完了すると、登録したメールアドレスに、整理番号とパスワードが記載された申込完了通知 メールが送付されます。今後申込み状況を確認する際に必要となる大切な番号となりますので、整理番号 とパスワードは、必ずメモをして保管してください。

# ➌ 入学願書を印刷する(電子申込完了通知メールを受信後)

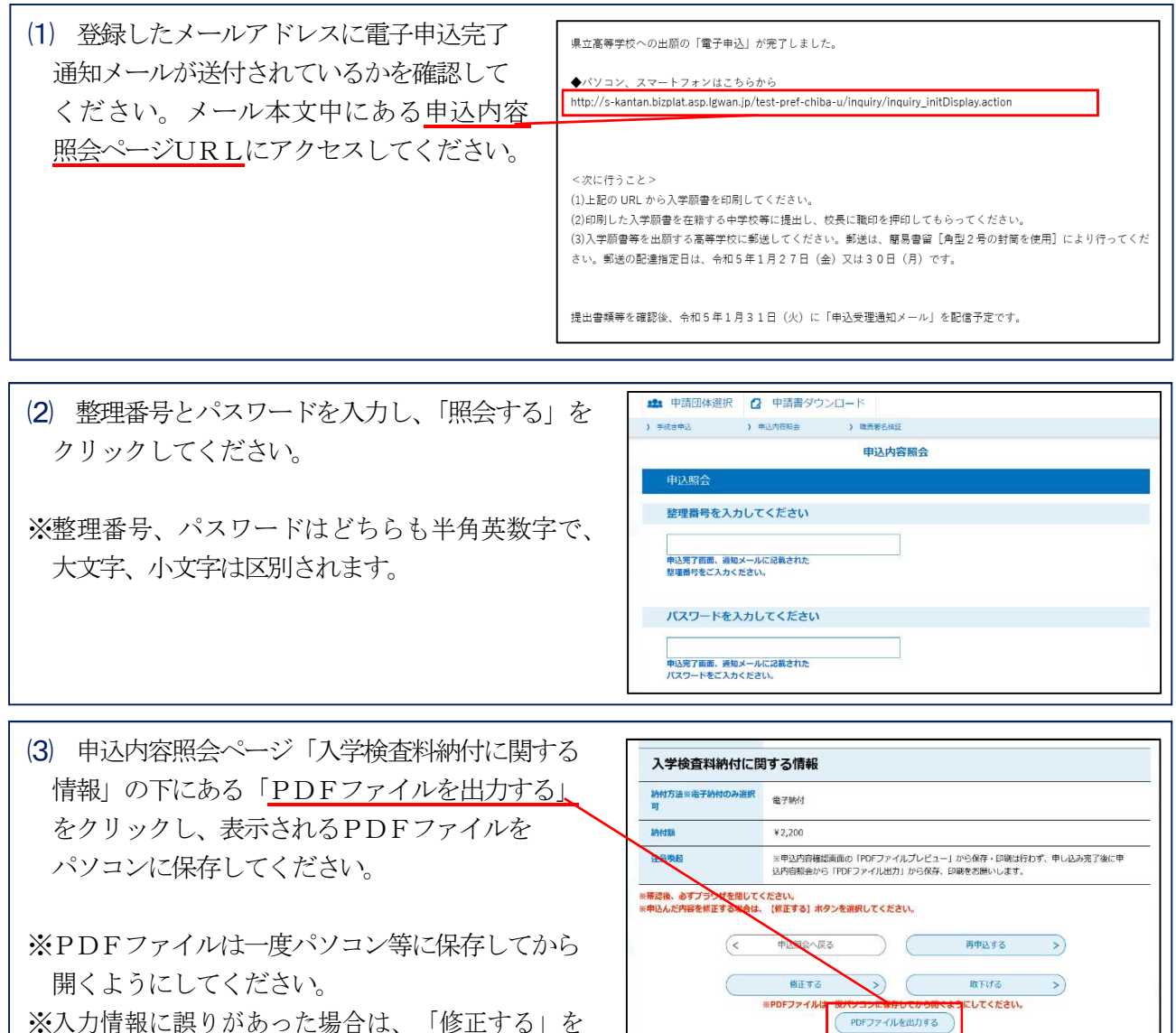

※入力情報に誤りがあった場合は、「修正する」を クリックして、志願者情報の修正をしてください。

れます。

ください。

⑷ ⑶でパソコン等に保存したPDF 合和5年度 提出書類確認欄 ファイルを開いてください。志願者 入学願書 [地積形] (お賑ぎが社人すること<br>- **共通の提出書類**<br>入学顧書<br>調査書 (又は証明書)<br>調査書 (又は証明書) 情報の記載された入学願書が表示さ 千葉県立〇〇高等学校長 様 貴校に入学を志願します なお、他の公立高等学校を併願していません ※入学願書の所定の欄に、必要事項が  $\begin{tabular}{c|c|c|c|c} $\delta$ $\mathfrak{A}$ \# $\mathfrak{A}$ \end{tabular} \begin{tabular}{|c|c|c|c|c|} \hline $\alpha$ & $\alpha$ & $\alpha$ & $\alpha$ \end{tabular} \begin{tabular}{|c|c|c|c|} \hline $\alpha$ & $\alpha$ & $\alpha$ \end{tabular} \begin{tabular}{|c|c|c|c|} \hline $\alpha$ & $\alpha$ & $\alpha$ \end{tabular} \begin{tabular}{|c|c|c|c|} \hline $\alpha$ & $\alpha$ & $\alpha$ \end{tabular} \begin{tabular}{|c|c|c|c|} \hline $\alpha$ & $\alpha$ &$  $\overline{\phantom{0}}$ 全て記入されていることを確認して  $R = \frac{1}{6}$ はお断載の印紙、武名及び解便番号を起因すること。<br>2. 今和5年2月1日(女)からア日(火)さでに、<br>3. 年間に発売時代すること、1時に、安被番号が記事<br>4. 年間に完成型を提出を印刷し、検査当日に<br>4. 海道商を検査すること、<br>中国商を検査すること、<br>の運商を検査すること、 千葉 花子 外字の申請 志 生年月日 **平成19年11月1日** -<br>在所ができない文字がある場合は<br>技がりの文字を使用し、正しい2<br>を次の側に手書きで中語すること m 千葉市立ちば中学校 在指(出身)<br>学校名 x 令和5年3月 卒業見込み ※入学願書に表示された入力情報に誤 奈海外規地校卒業者及び中卒認定合格者の共通の場<br>- 出資額<br>○証明書<br>- 第9学年の修了証明書・成績証明書 2610014 人学顔書の表記 现 住 所 下2610014<br>「柴県下柴市美浜区若柴2丁目13番 例:渡辺 りがあった場合は、(1)(2)にある申込 ※3サキや膝「証明書・病體証明書<br>中学校卒業程度認定証明書・文部科学者発行の調<br>変書<br>ご会議証明書<br>○金継証明書<br>○警約書(権式15)<br>○警約書(権式15)<br>○警約書(権式15) 現住所 法顧客に同じ 保護者 ■ 柴谷道路元 | 電話 9876543210 内容照会ページにログインし、 上記の記載事項は事実と相違ありません <u>」</u><br>正しい表記 年 月 日<br>保護者 「入学検査料納付に関する情報」下に 例:渡邊 **志願者は肯枚に応募する資格があることを証明します** 合和 车  $\,$  H  $\mathbf{H}$ ある「修正する」をクリックして、 中学校长  $\overline{\mathbb{H}}$ -<br>本書は、本茶公立高写学校人学者選抜及び人学手続に伝ること以外に长用しません。<br>- 素軽番号(※ 44858927111 ) 志願者情報の修正をしてください。 申込日時: 2022/11/16 11:52

⑸ 入学願書のPDFファイルを、A4サイズ横向きに印刷します。印刷した入学願書は、切り離したり、 折ったりしないでください。

※**入学願書はA4白色用紙(普通紙)に印刷**をしてください。また、印刷は、カラー、白黒どちらでも 構いません。

※印刷した入学願書を確認し、入力情報が記入されているかを確認してください。

※提出書類確認欄の「その他の提出書類」

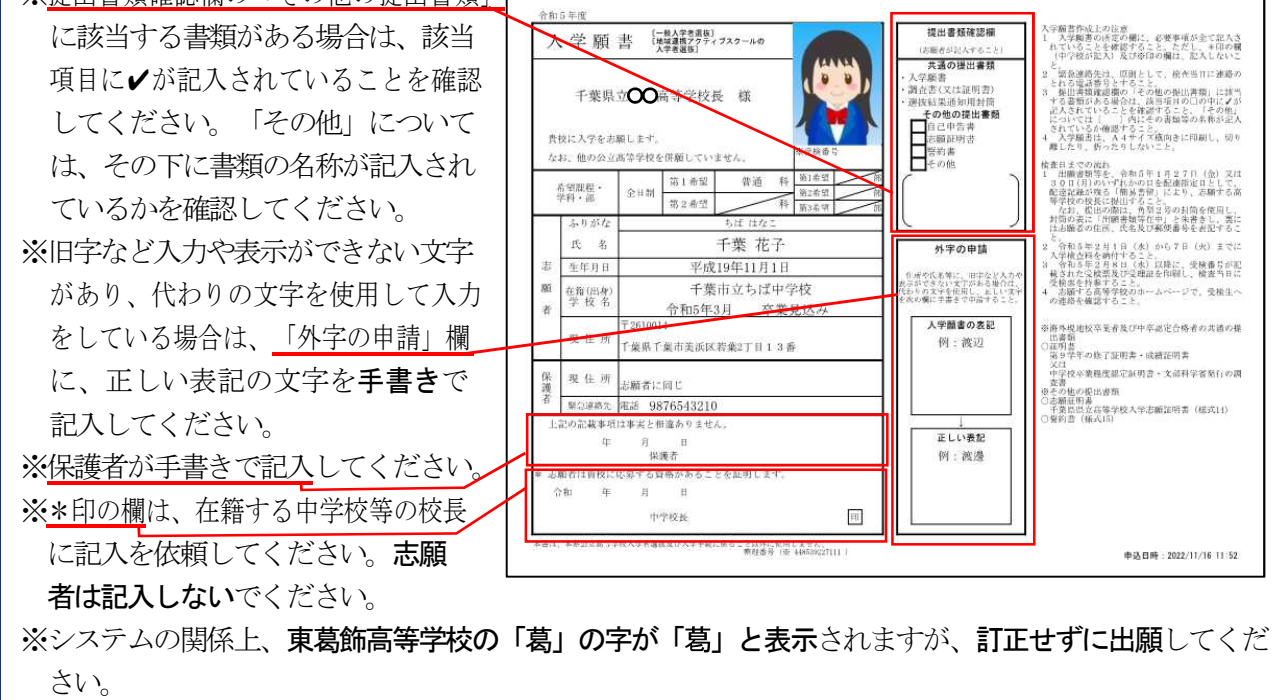

- ⑹ 入学願書\*印の欄の記入は、在籍する中学校等の校長がおこないます。在籍する中学校等の担任を 通じて、\*印の欄の記入を依頼してください。
- ⑺ \*印欄の記入された入学願書を、在籍する中学校等から受け取ってください。
- ⑻ その他
	- ①入力した内容に誤りがあった場合、郵送手続き前であれば、申込内容紹介ページ(「入学検査料納付 に関する情報」(3)の画面)の下にある「修正する」をクリックし、修正を行ってください。郵送後 については、志願する高校までお問い合わせください。
	- ②入力した後に出願を取りやめる場合、郵送手続き前であれば、申込内容紹介ページ(「入学検査料納付 に関する情報」(3)の画面)の下にある「取下げる」をクリックしください。また、郵送後について は、正式に出願したものとみなしますので、令和5年度入学者選抜実施要項にしたがい、在籍する 中学校等の校長に「志願取消届」(様式5の⑴)の作成を依頼してください。

#### ➍ 志願する高校へ郵送する

(令和5年1月27日(金)又は30日(月)配達日指定郵便)

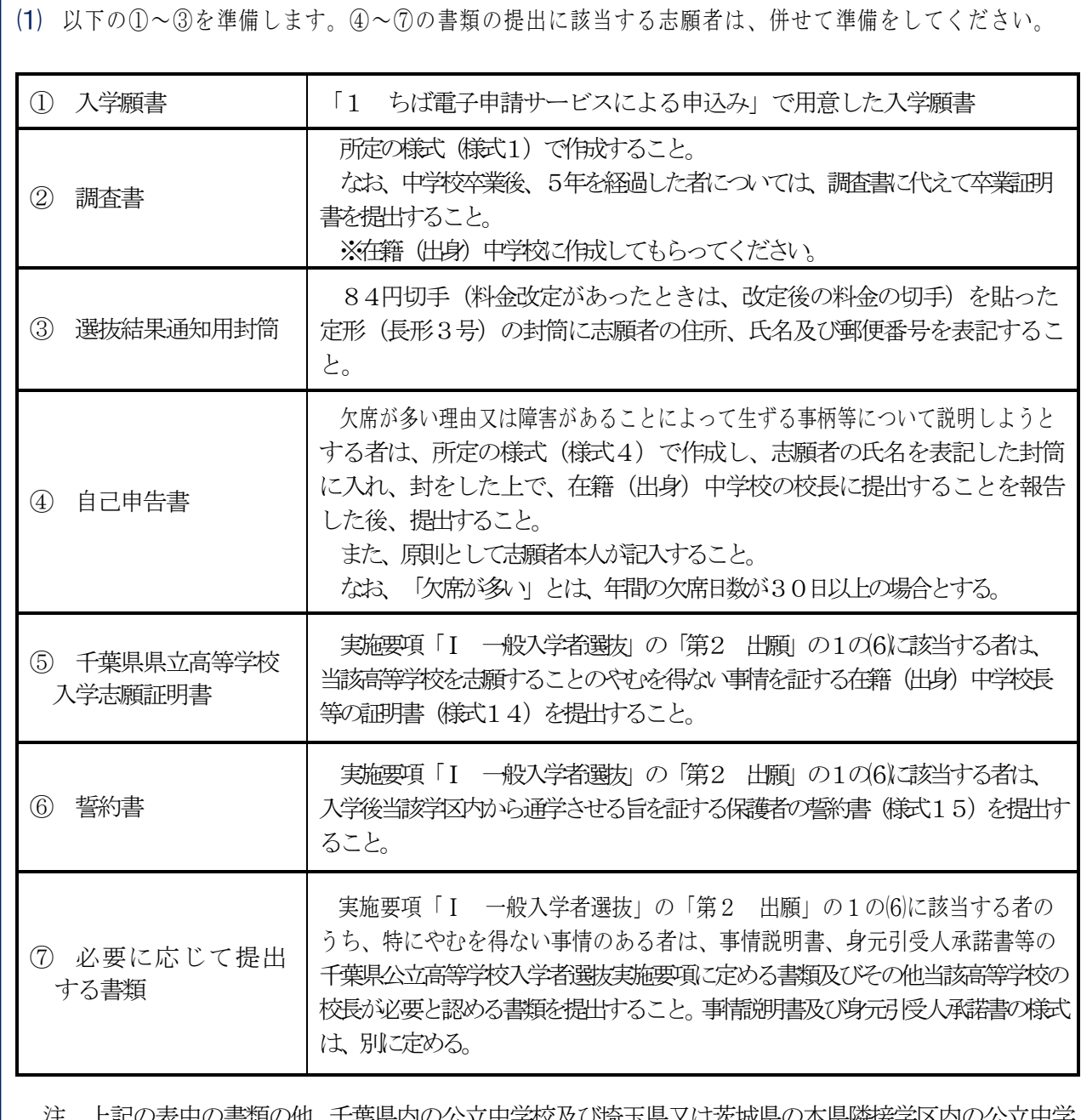

注 上記の表中の書類の他、千葉県内の公立中学校及び埼玉県又は茨城県の本県隣接学区内の公立中学 校に在籍している場合、「学習成績分布表」を所定の様式(様式2の⑴)で作成し、県教育長に送付 により提出する必要があります。在籍中学校の先生に、作成及び送付をしてもらってください。 (詳細は令和5年度千葉県公立高等学校入学者選抜実施要項2ページ参照)

⑵ ⑴で準備した書類を、令和5年1月27日(金)又は30日(月)のいずれかの日を配達指定日とし て、配達記録が残る「簡易書留」により、志願する高校の校長へ郵送により提出します。なお、提出の 際は、角型2号の封筒を使用し、封筒の表に「出願書類等在中」と朱書きし、裏には志願者の住所、 氏名、及び郵便番号を表記してください。 提出先は以下のとおりです。

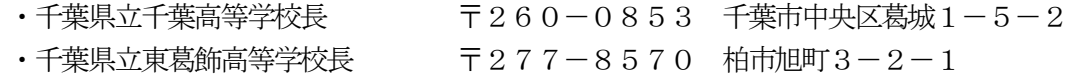

#### ➎ 入学検査料納付

#### (申込受理通知メール受信後~令和5年2月7日(火)15時)

⑴ 「➋出願の申込み」のちば電子申請サー ビスでの申込及び「➍志願する高校へ郵送 する」の郵送された入学願書等の書類を、 志願する高校で受理後、登録したメール アドレスに申込受理通知メールが送付され ます。送付されたメールにある「申込内容 照会ページURL」にアクセスし、整理番 号とパスワードを入力し、「照会する」を クリックしてください。

なお、納付情報の概要は次のとおりです **幼分表現: M22000** 支払可能期限:本メール配信30分後~令和5年2月7日(火)15時まで ※事前の案内では、令和5年2月1日(水)から支払い可能としておりましたが、上記のとおり本メール配信30分後 から支払い可能となります。 納付方法:電子納付(ペイジー対応の取扱金融機関のインターネットバンキングか ATM) 入学検査料の納付後、令和5年2月8日(水)に「受検票等印刷案内メール」を配信予定です。 <br>中:1市空昭<del>ム</del>/  $(31101 + 4039777)$ トワーンサーカ http://s-kantan.bizplat.asp.lgwan.jp/test-pref-chiba-u/inquiry/inquiry\_initDisplay.action ※「申込内容照会ページ」へのアクセスは、「電子申込完了通知メール」に記載された「整理番号」及び「パスワード が必要です。

※申込受理通知メールは、令和5年1月31日(火)に送付予定です。

⑵ 申込内容照会ページの「納付情報」に記載されている「収納機関番号」「納付番号」「確認番号」「納付 区分」の番号を使用して、入学検査料2,200円をPay-easy(ペイジー)により納付します。納付は 申込受理通知メール受信後から令和5年2月7日(火)15時まで(期限厳守)となります。

※Pay-easy (ペイジー)対応の取扱金融機関のインターネットバンキング又はATM から支払うことが可能 です。取扱金融機関は、以下のリンクからアクセスし、確認することができます。

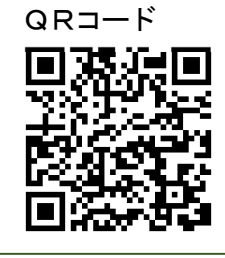

ちば電子申請サービスの納付情報 https://www.pref.chiba.lg.jp/suitou/payeasy-login.html

# ➏ 受理証・受検票等を印刷する(受検票等印刷案内メール受信後)

⑴ 「➎入学検査料納付」を志願する高校が確認 した後、登録したメールアドレスに受検票等 印刷案内メールが送付されます。送付された メールにある「申込内容照会ページURL」 にアクセスし、整理番号とパスワードを入力 し、「照会する」をクリックしてください。

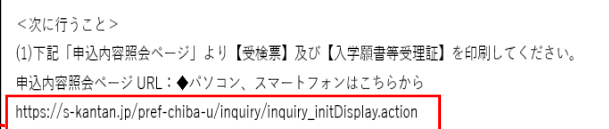

※受検票等印刷案内メールは、令和5年2月8日 (水)に送付予定です。

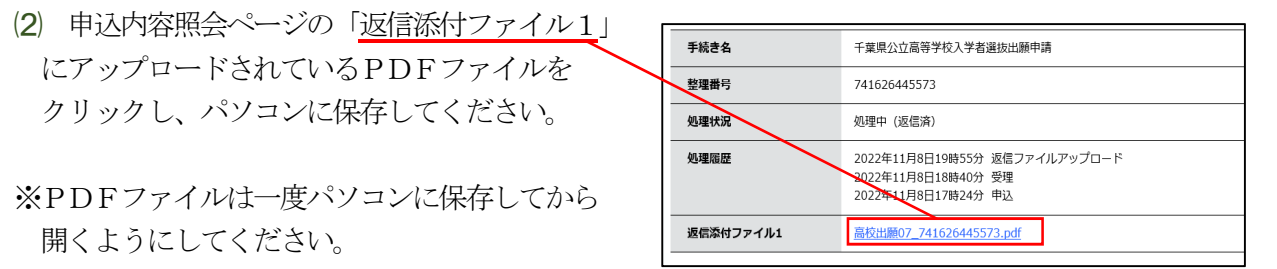

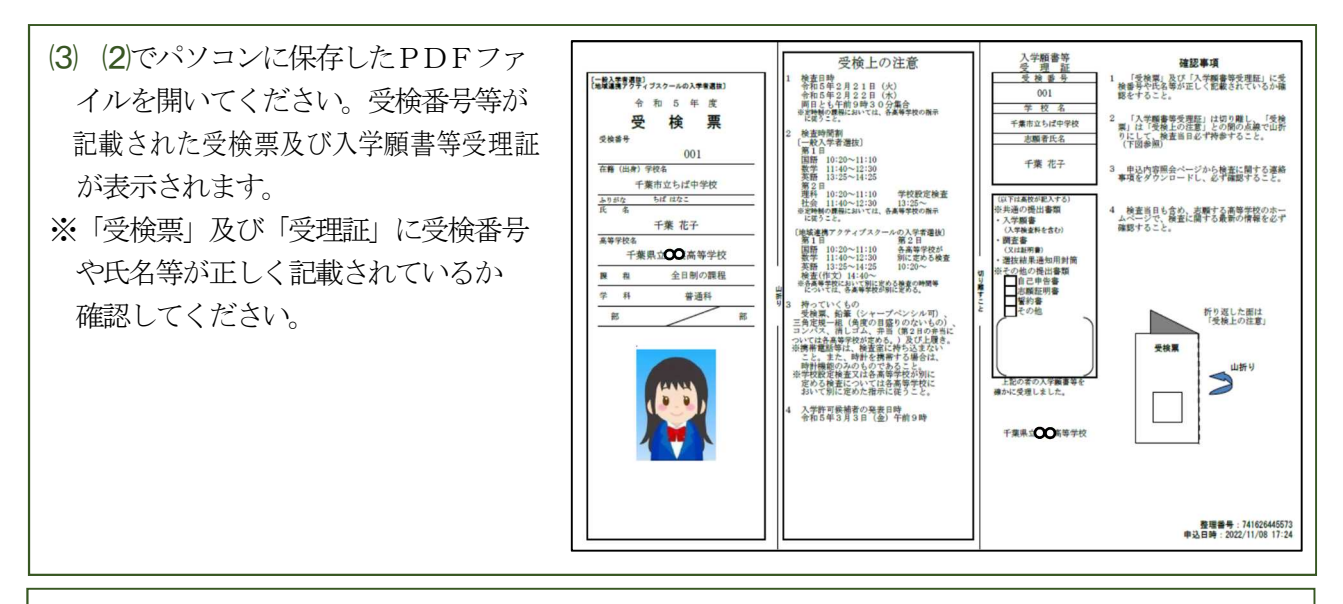

- ⑷ 受検票及び入学願書等受理証のPDFファイルを、A4サイズ横向きに印刷します。令和5年2月 14日(火)までに印刷をし、正しく印刷されているか確認してください。
- ※「受検票」及び「受理証」はA4白色用紙(普通紙)に印刷をしてください。また、印刷はカラー、 白黒どちらでも構いません。
- ※「受理証」は切り離し、「受検票」は「受検上の注意」との間の点線で山折りにして、検査当日必ず持参 してください。
- ⑸ 「申込内容照会ページ」より「検査に関する 連絡事項」をダウンロード及び印刷し、必ず内容を確認 してください。緊急の連絡は、高校のホームページを通じて行います。検査当日も含め、検査に関する 最新の情報を必ず確認してください。これ以降、インターネット出願に関するメールの配信予定はあり ません。

### ● その他

●検査の結果を、ちば電子申請サービス上で確認することはできません。結果の発表及び通知については、 実施要項に示すとおりとします。 ●インターネット出願について不明な点がある場合は、以下に問合わせてください。 ○県立高等学校のインターネット出願の手続き全般に関すること 千葉県総合教育センター 学力調査部 043-212-7588、7599 ○出願専用ページ及び申込内容照会ページにおける操作に関すること 固定電話コールセンター ※携帯電話からの通話不可 0120-464-119(フリーダイヤル) 携帯電話コールセンター 0570-041-001(有料) ○入学検査料の金融機関への納付方法に関すること 千葉県出納局資金管理班 043-223-3310